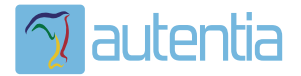

# ¿**Qué ofrece** Autentia Real Business Solutions S.L?

Somos su empresa de **Soporte a Desarrollo Informático**. Ese apoyo que siempre quiso tener...

**1. Desarrollo de componentes y proyectos a medida**

**2. Auditoría de código y recomendaciones de mejora**

**3. Arranque de proyectos basados en nuevas tecnologías**

- **1. Definición de frameworks corporativos.**
- **2. Transferencia de conocimiento de nuevas arquitecturas.**
- **3. Soporte al arranque de proyectos.**
- **4. Auditoría preventiva periódica de calidad.**
- **5. Revisión previa a la certificación de proyectos.**
- **6. Extensión de capacidad de equipos de calidad.**
- **7. Identificación de problemas en producción.**

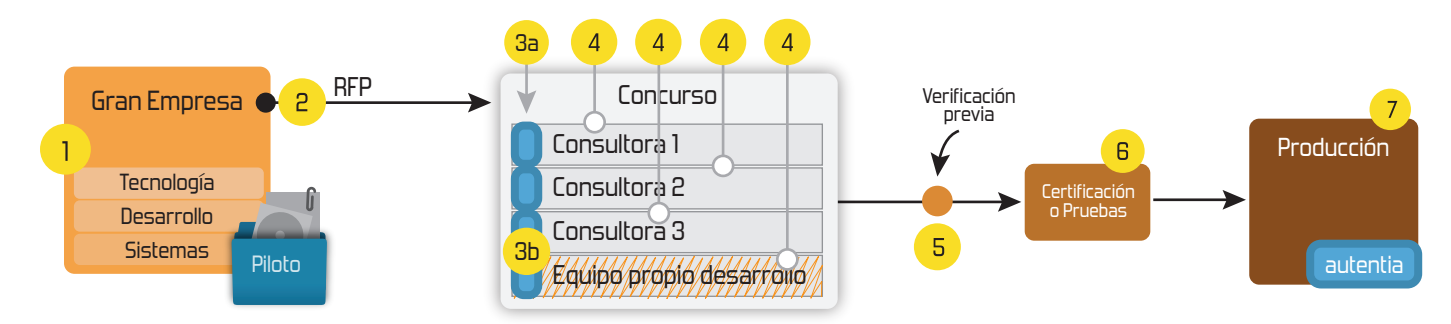

# **4. Cursos de formación** (impartidos por desarrolladores en activo)

**Gestor portales (Liferay) Gestor de contenidos (Alfresco) Aplicaciones híbridas Tareas programadas (Quartz) Gestor documental (Alfresco) Inversión de control (Spring) BPM (jBPM o Bonita) Generación de informes (JasperReport) ESB (Open ESB) Control de autenticación y acceso (Spring Security) UDDI Web Services Rest Services Social SSO SSO (Cas) Spring MVC, JSF-PrimeFaces /RichFaces, HTML5, CSS3, JavaScript-jQuery JPA-Hibernate, MyBatis Motor de búsqueda empresarial (Solr) ETL (Talend) Dirección de Proyectos Informáticos. Metodologías ágiles Patrones de diseño TDD**

#### **Compartimos nuestro conociemiento en: www.adictosaltrabajo.com**

Para más información visítenos en:<br>www.autentia.com

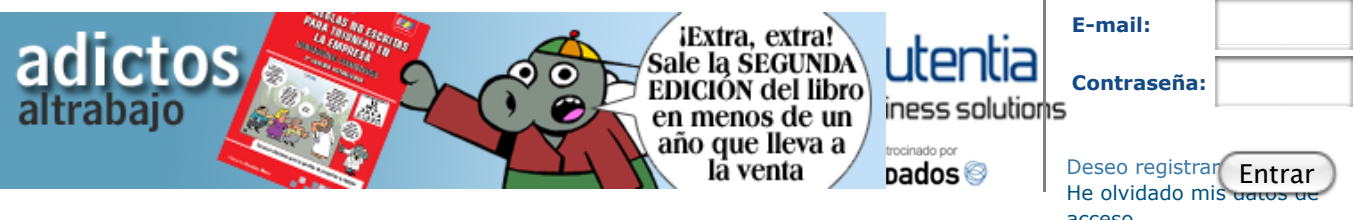

**Inicio Quiénes somos Tutoriales Formación Comparador de salarios Nuestro libro Charlas Más** acceso

Estás en:

**Inicio Tutoriales** Cosas que no funcionan en JSF2 como uno podría esperar (es decir, bugs)

 $\odot$ 

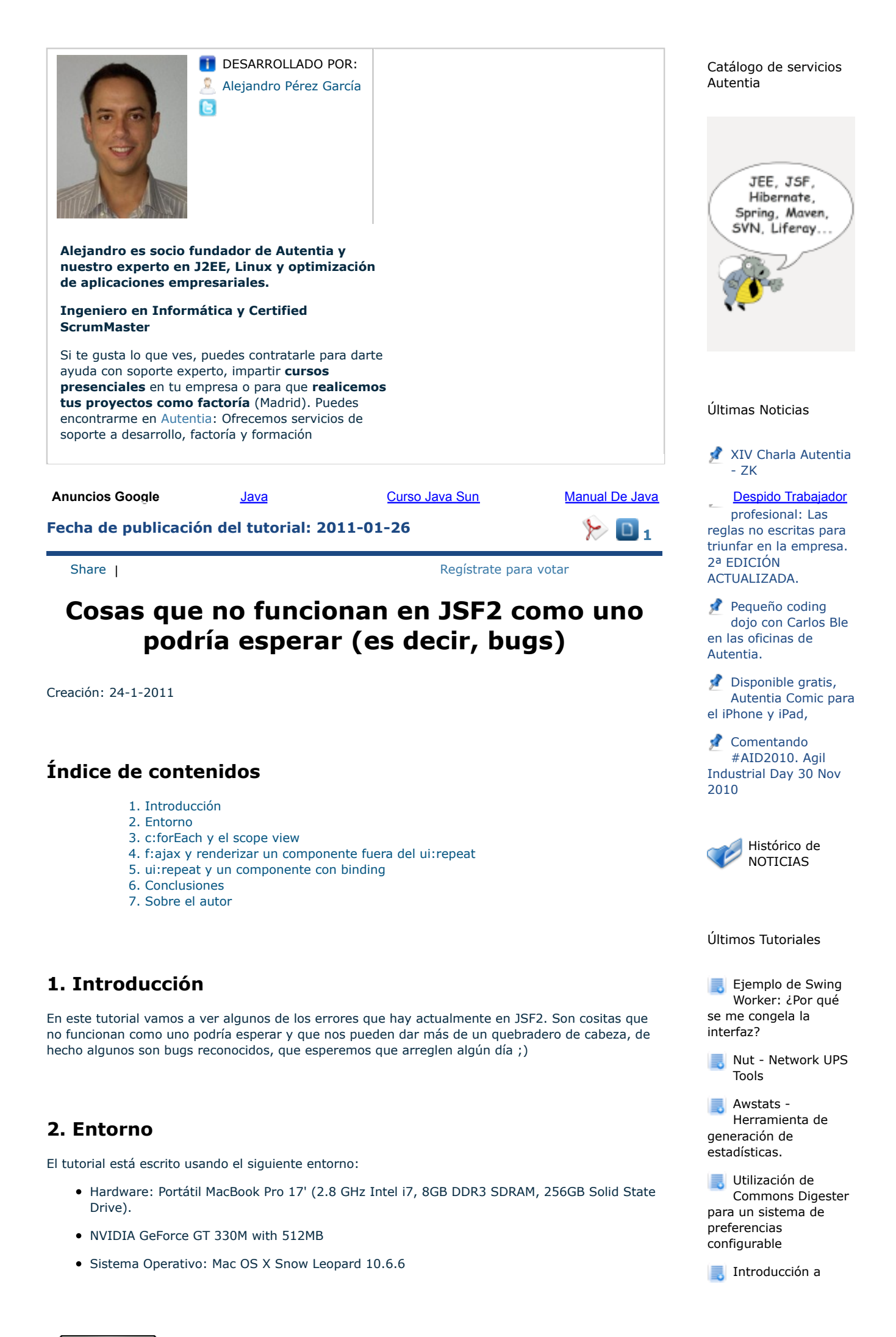

- JDK 1.6.0\_22
- JSF2 2.1.0-b10 (la implementación com.sun.faces.jsf-impl)

#### **3. c:forEach y el scope view**

```
01 <h:form>
02 &&&&<c:forEach var="item" items="#{backBeanInViewScope.itemList}" >
03 &&&&&&&&<h:outputText value="#{item.label}" />
             04 &&&&</c:forEach>
05 9506 &&&&<h:commandLink value="Petición&Ajax" actionListener="#
      {backBeanInViewScope.actionListener}" >
07 and the set of the set of the set of the set of the set of the set of the set of the set of the set of the set of the set of the set of the set of the set of the set of the set of the set of the set of the set of the s
08 </h:commandLink><br>a9 <h:outnutText id
             09 &&&&<h:outputText id="mensaje" value="Hola&Mundo" />
10 </h:form>
```
Esto puede parecer que funciona pero lamentablemente no lo hace correctamente.

Estamos hablando que tenemos un back bean en **scope view**, esto significa que el mismo back bean se mantiene en el servidor mientras no naveguemos a otra página. En el ejemplo se puede ver como tenemos un enlace que por Ajax repinta un mensaje (el ejemplo en si es absurdo porque el mensaje es fijo, pero la gracia es hacer una petición Ajax). Si ponemos trazas en el constructor de backBeanInViewScope veremos que con cada petición Ajax se vuelve a crear, por lo que no se mantiene la idea de view scope. Esto se debe a un problema en el c:forEach, que parece que no puede acceder a este ámbito y por lo tanto crea el objeto cada vez.

Soluciones:

- Meter el back bean en sesion, cosa que no considero una opción.
- Dejar de usar el c:forEach, que sería la mejor opción siempre. En general todas la estiquetas c:xxx suelen dar problemas porque el ciclo de vida es distinto que el del resto de componentes, las etiquetas c:xxx sólo se ejecutan al construir la página (árbol de componentes) la primera vez, mientras que el resto de etiquetas se ejecutan cada vez que se pinta la página.

En este caso la alternativa al c:forEach es usar el ui:repeat.

#### **4. f:ajax y renderizar un componente fuera del ui:repeat**

```
1 <h:form id="elFormulario">
2 &&&&<ui:repeat var="item" value="#{backBeanInViewScope.itemList}" >
          3 &&&&&&&&<h:commandLink value="Petición&Ajax" actionListener="#
  {backBeanInViewScope.actionListener}" >
4 <f:ajax render="mensaje" />
5 </h:commandLink>
6 &&&&</ui:repeat>
<sup>7</sup> <h:outputText id="mensaje" value="Hola Mundo" />
  8 </h:hform>
```
Con este ejemplo veremos que al renderizar la página se queja porque dice que "mensaje" no es un identificador válido para el render del f:ajax. Es porque el f:ajax está dentro del ui:repeat y el componente que queremos repintar esta fuera.

Soluciones:

- Meter el h:outputText dentro del ui:repeat funcionará correctamente (pero claro nos pintará el texto n veces). Con lo que no parece una solución muy buena.
- Identificar el componente por su nombre completo ":elFormulario:mensaje". Esto suele ser lo más fácil aunque no siempre es posible porque no siempre tenemos acceso al id del formulario, por ejemplo si estamos haciendo un componente por composición que no sabemos donde se va a usar.

Podríamos pensar que una solución es poner el f:ajax rodeando todo el ui:repeat. A parte de que esto sería matar moscas a cañonazos, ya que estamos dando el comportamiento Ajax a todos los componentes, además es que no funciona !!! Es decir da igual que el f:ajax este dentro del ui:repeat o rodeando el ui:repeat, en cuanto hay un ui:repeat implicado, o el componente que ponemos en el render del f:ajax está dentro del ui:repeat o tendremos que poner el nombre completo (incluyendo el nombre del formulario).

Últimos Tutoriales del Autor

**Spring** @Configurable y los modelos de dominio anémicos

Madrid.rb y la kata de los Romanos

Reunión Madrid Ágil 02-11-2010: DDD (Domain Driven Design)

Cómo evitar tener más de dos cabezas en Mercurial

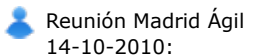

Equipos autogestionados, y motivación del individuo y del equipo

Síguenos a través de:

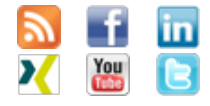

Últimas ofertas de empleo

2010-10-11 **Comercial - Ventas** - SEVILLA.

2010-08-30 Otras - Electricidad - BARCELONA.

2010-08-24 **Conducts** Circuit Cotras Sin catalogar - LUGO.

2010-06-25 T. Información - Analista / Programador - **BARCELONA** 

#### **5. ui:repeat y un componente con binding**

```
1 <h:form id="elFormulario">
2 absolut varior value="#{backBeanInViewScope.linksList}" > \th:commandLink binding="#{link}" />
3 &&&&&&&&<h:commandLink binding="#{link}" />
```
- <sup>4</sup> </ui:repeat><br>5 </h:hform>
- 5 </**h:hform**>

Una de las principales características de JSF es que trabajamos con componentes que tienen una representación mediante una clase Java. Gracias a esto podemos, en nuestro back bean, crear programaticamente (hacemos un new) estos componentes, incializarlos como queramos y luego hacer un binding en el xhtml para mostrarlos. Esto permite hacer interfaces más dinámicas ya que podemos añadir componentes que antes no existían en el árbol de la página.

En el ejemplo presentamos un ejemplo donde tenemos una lista de enlaces que hemos creado dinámicamente en el back bean. Con el ui: repeat iteramos por esta lista para pintarlos. Bueno, pues lamentablemente esto no funciona debido a un bug. Lo curioso es que si usáis la etiqueta ui:debug y examináis el árbol de componentes, los enlaces están en el árbol de componentes, y si miráis el html generado, los enlaces están, pero no se muestra el "value" donde está el texto que se debería mostrar, por lo que estos enlaces quedan inaccesibles.

Soluciones:

- Usar un c:forEach, que si funciona. Lo malo de esto es que ya hemos dicho antes el c:forEach tiene bastantes problemas y limitaciones, por lo que habrá que mirar esta solución con mucho cariño. Por ejemplo si queremos un componente Ajax en nuestro enlace, ya hemos visto antes que con un c:forEach es imposible.
- Guardar en una clase los atributos del c:commandLink y en vez de poner el binding hacer referencia con EL a estos atributos, por ejemplo:

```
1 <h:form id="elFormulario">
       2 &&&&<ui:repeat var="linkAttributes" value="#
   {backBeanInViewScope.linkAttributesList}" >
3 &&&&&&&&<h:commandLink value="#{linkAttributes.value}" />
4 </ui:repeat><br>5 </h:hform>
   5 </h:hform>
```
### **6. Conclusiones**

Todo el software tiene algún fallito, por eso es importante conocer bien lo que tenemos entre manos, tanto sus virtudes como sus defectos, para poder evitarlos y así aprovecharnos sólo de las cosas buenas ;).

Así que cuando os pasen estas cosas no os desaniméis, buscar por internet, hacer pruebas y acotar el problema en un ejemplo muy sencillo, determinar la causa, arreglarla si es posible, y sino esquivarla.

Y recordar que a las malas nos tenéis en Autentia para echaros una mano.

## **7. Sobre el autor**

Alejandro Pérez García, Ingeniero en Informática (especialidad de Ingeniería del Software) y Certified ScrumMaster

Socio fundador de Autentia (Desarrollo de software, Consultoría, Formación)

mailto:alejandropg@autentia.com

Autentia Real Business Solutions S.L. - "Soporte a Desarrollo"

http://www.autentia.com

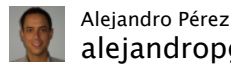

alejandropgare STAN - Structure

Analysis for Java http://bit.ly/hyxsLQ 8 hours ago · reply

@tottinge Never impersonation! Just diffusion of some really good concepts by Robert C. Martin. Sorry if you misunderstood me.

8 hours ago · reply

"@rroldan: Calidad significa hacer las cosas bien cuando nadie está mirando. Henry Ford" 15 hours ago reply

Cada proyecto es un

Join the conversation

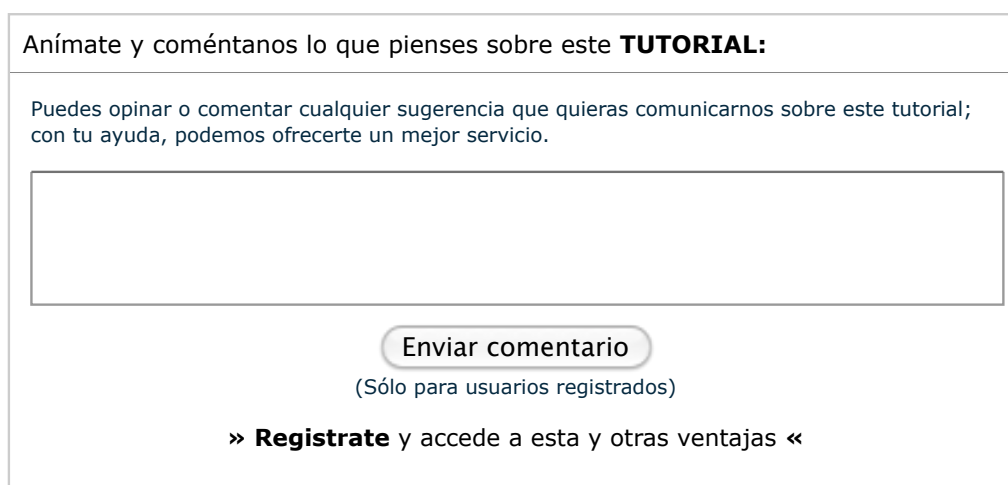

# **COMENTARIOS**